## **Oracle Utilities Network Management System** Release Notes

Release 1.12.0.0 **E41149-01**

December 2013

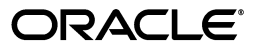

Oracle Utilities Network Management System Release Notes

E41149-01

Copyright © 2013, Oracle and/or its affiliates. All rights reserved.

This software and related documentation are provided under a license agreement containing restrictions on use and disclosure and are protected by intellectual property laws. Except as expressly permitted in your license agreement or allowed by law, you may not use, copy, reproduce, translate, broadcast, modify, license, transmit, distribute, exhibit, perform, publish, or display any part, in any form, or by any means. Reverse engineering, disassembly, or decompilation of this software, unless required by law for interoperability, is prohibited.

The information contained herein is subject to change without notice and is not warranted to be error-free. If you find any errors, please report them to us in writing.

If this is software or related documentation that is delivered to the U.S. Government or anyone licensing it on behalf of the U.S. Government, the following notice is applicable:

U.S. GOVERNMENT END USERS: Oracle programs, including any operating system, integrated software, any programs installed on the hardware, and/or documentation, delivered to U.S. Government end users are "commercial computer software" pursuant to the applicable Federal Acquisition Regulation and agencyspecific supplemental regulations. As such, use, duplication, disclosure, modification, and adaptation of the programs, including any operating system, integrated software, any programs installed on the hardware, and/ or documentation, shall be subject to license terms and license restrictions applicable to the programs. No other rights are granted to the U.S. Government.

This software or hardware is developed for general use in a variety of information management applications. It is not developed or intended for use in any inherently dangerous applications, including applications that may create a risk of personal injury. If you use this software or hardware in dangerous applications, then you shall be responsible to take all appropriate fail-safe, backup, redundancy, and other measures to ensure its safe use. Oracle Corporation and its affiliates disclaim any liability for any damages caused by use of this software or hardware in dangerous applications.

Oracle and Java are registered trademarks of Oracle and/or its affiliates. Other names may be trademarks of their respective owners.

Intel and Intel Xeon are trademarks or registered trademarks of Intel Corporation. All SPARC trademarks are used under license and are trademarks or registered trademarks of SPARC International, Inc. AMD, Opteron, the AMD logo, and the AMD Opteron logo are trademarks or registered trademarks of Advanced Micro Devices. UNIX is a registered trademark of The Open Group.

This software or hardware and documentation may provide access to or information on content, products, and services from third parties. Oracle Corporation and its affiliates are not responsible for and expressly disclaim all warranties of any kind with respect to third-party content, products, and services. Oracle Corporation and its affiliates will not be responsible for any loss, costs, or damages incurred due to your access to or use of third-party content, products, or services.

## **Preface**

These release notes provide an overview of the known issues in Oracle Utilities Network Management System Version 1.12.0.

This preface contains these topics:

- **[Audience](#page-2-0)**
- **[Related Documents](#page-2-1)**

## <span id="page-2-0"></span>**Audience**

Oracle Utilities Network Management System Release Notes is intended for anyone installing or using Oracle Utilities Network Management System Version 1.12.0.

## <span id="page-2-1"></span>**Related Documents**

For more information, see these Oracle documents:

- Oracle Utilities Network Management System Adapters Guide
- Oracle Utilities Network Management System Configuration Guide
- Oracle Utilities Network Management System Quick Install Guide
- Oracle Utilities Network Management System Installation Guide
- Oracle Utilities Network Management System User's Guide

# **Release Notes**

- **[Known Issues in Version 1.12.0](#page-4-0)**
- **[Enhancements in Release 1.12.0](#page-4-1)**
- **[Supported Integrations in Version 1.12.0](#page-17-0)**
- **[De-Supported Platforms in Version 1.12.0](#page-17-1)**

## <span id="page-4-0"></span>**Known Issues in Version 1.12.0**

This section describes known issues in Oracle Utilities Network Management System Version 1.12.0.

No significant known issues at the time of this document.

## <span id="page-4-1"></span>**Enhancements in Release 1.12.0**

New and enhanced features in Oracle Utilities Network Management System Release 1.12.0.

## **Architecture Enhancements**

#### **Support Oracle Information Lifecycle Management (ILM)**

The NMS V1.12 release adds optional support of Oracle Information Lifecycle Management (ILM). ILM is implemented using Oracle RDBMS partitioning. This initial support is for NMS patch managed model tables. When an incremental model build updates/obsoletes a model element, the corresponding rows are given a "death" date. Once the corresponding rows have a non-NULL "death," they can be moved out of the default "active" partition and into alternate (non-active) partitions.

#### **Framework for Standard Error Codes to Allow Easier Resolution of Problems**

Errors that are encountered during the execution of NMS application are normally recorded using error log statements. However, these error logs in some cases may be hard to interpret for system administrators or other support personnel.

The NMS V1.12 release provides a framework to better capture detailed information about errors. This could potentially include information such as severity, description, recovery, and prevention. Population of this framework will be an ongoing process over future NMS service packs and releases.

## **Configuration Assistant Enhancements**

#### **Search for Configuration Assistant Rules using All or Part of Rule Name**

The NMS V1.12 release adds the ability to search for a rule in the Configuration Assistant without needing to know what rule category it is in. The user can type in some of the rule name or the entire rule name into a search dialog to find all rules matching the text that is entered.

## **Distribution Management System Enhancements**

#### **Improve User Entry of Regulation Device Parameters in Study Mode**

The NMS V1.12 release introduces a new "Regulation Device..." Control Tool option that brings up a "Regulation Device Parameters" dialog. This dialog allows the user to change regulation device settings appropriate to the device type (e.g., thresholds for capacitors, setpoints for certain transformers). Previously changing the settings was only possible from within the Feeder Load Management details page.

This dialog works in real-time mode and study mode, and the changing of settings can be recorded and played back in Switching, using the Instruct and/or the Complete button.

## **Fault Location Analysis Enhancements**

#### **Add a Mechanism to Manually Enter Fault Data**

The NMS V1.12 release provides users the ability to enter fault currents manually without going to the SCADA Summary and entering data line by line. This enhancement provides a dialog from the breaker's Control Tool where the user can enter fault current for each phase on the breaker.

When the user submits the fault currents, it creates a fault event with new predictions. This does not change SCADA measurements; all of the processing is internal to NMS power flow calculations (PFService).

#### **Feeder Load Management Enhancements**

#### **Make Changing FLM to Study Mode Asynchronous**

Previously, when a user went into Study mode in Feeder Load Management and requested a solution, the user had to wait for the results to finish before that user could do other actions within NMS. The user interface for that user was tied up awaiting the FLM study mode results.

The NMS V1.12 release allows a user to continue to use NMS for monitoring other parts of the network while the FLM study session load forecast is in progress.

## **Installation Enhancements**

#### **Perform Compatibility and Pre-requisite Checks Prior to Installation**

During installations and upgrades of NMS, it is possible that the person during the installation may not notice a change in supported platforms or versions from the Quick Install Guide or other documentation. This can result in rework later in the installation process or errors (possibly subtle) when trying to run NMS.

The NMS V1.12 release modifies the install scripts to run a prerequisite check that alerts the user to certain incompatibilities before they get too far along with the installation. Items to check include:

- Oracle client software (e.g., sqlplus)
- Oracle RDBMS
- WebLogic Server
- Operating system base and service pack versions

#### **Decrease Manual Migration Effort Associated with Patches and Upgrades**

Previously if a project had overridden the default "product" configuration for the layout or text wording of an NMS screen, and there was a change affecting the configuration of that screen, a manual migration was flagged to let the customer or project know that they needed to review the configuration and figure out how to apply or merge changes. This often was a time-consuming task.

The NMS V1.12 release includes a repository dump of the default product configuration that can then be merged with the project configuration using Subversion or other modern repository systems such as Git or Perforce. This provides a standard interface to highlight any changes and allows a user to more easily review and merge changes.

## **Interfaces Enhancements**

#### **Add a Configurable Threshold to PDO Verification Before Reprediction**

When Predicted Device Outage (PDO) Verification is enabled, even a single power-on response from a meter downstream of the predicted device previously resulted in a repredict downstream. However, due to mismodeled customers (i.e., not associated to the correct service transformer), a pinged meter may not actually be downstream of the predicted device and thus this "zero tolerance" could be too restrictive. It could result in undesirable repredictions that create many separate downstream events, which may then need to be manually regrouped to the original (correct) predicted device.

The NMS V1.12 release provides the ability to specify a number or percentage of allowable powerons before reprediction is triggered during PDO Verification.

## **Model Management Enhancements**

#### **Support Device Alias Names up to 64 Characters**

Previously device alias names were limited to 31 characters, which caused modeling issues for some projects. Other systems such as GIS or SCADA often supported longer names.

The NMS V1.12 release extends the limit for device alias names to 64 characters consistently throughout NMS and associated adapters, with an effort to not break existing project configurations or adapters.

The following places have been checked for consistency:

- GIS extractors
- Other model management tools
- SCADA adapters
- CIS adapter where the customer transformer is indicated as a device alias
- Mobile adapters where the device alias is included
- BI extractors

## **NMS Training Simulator Enhancements**

#### **New Trainer User Type with Additional Tool Access**

The NMS V1.12 release adds a new user type of "Trainer" for the Web Workspace with Web Switching login environment. A user of this type has all of the capabilities of the "Administration" user type as well as being able to open Web Call Entry and Configuration Assistant from the Web Workspace environment.

When opened from a Web Workspace environment, Web Call Entry is able to search for customers by device in order to simulate calls from specific points in the network.

#### **New Training Scenario Switch Sheet Type**

The NMS V1.12 release adds a new switch sheet type "Training Scenario". Only the new Trainer user type has this sheet type available to create/edit. This sheet type supports the information needed to record and play back a training scenario.

#### **Ability to Submit Scenario Calls and AMI Power-Offs**

The NMS V1.12 release adds three new buttons to the Control Tool under a new Customer Calls menu. No user types other than Trainer will see these buttons or the menu.

- **Submit Call...** This button displays the Web Call Entry tool with a list of customers for the selected device. When a call is saved, a new step is recorded.
- **Submit Calls Downstream** This button submits NO LIGHTS calls on a random X% of the customers downstream from the selected device.
- **Submit AMI Power-Offs Downstream** This button performs a similar action as Submit Calls Downstream but for AMI customers and using an AMI-Off type of trouble code/clue.

This feature also enhances Web Call Entry so that calls submitted in Web Call Entry are recorded as switching steps if the Record button is on in the open switch sheet.

#### **Ability to Play and Pause Recorded Training Scenarios**

Once they are recorded, Training Scenario switch sheets need to be executed by the Trainer in order to simulate the outage or switching scenario. The system needs the ability to automatically execute these plans so the Trainer can monitor the Trainees and so that the steps are timed correctly.

The NMS V1.12 release adds Play and Pause options to the Training Scenario switch sheets. These options control execution of a training scenario. A Reset Model… option also is added. This option allows a Trainer reset the devices, conditions, calls, and outages.

## **Ability to Evaluate Trainee Performance**

After executing a Training Scenario sheet, the Trainer needs to double-check that the Trainees performed the correct operations and recorded the correct information, all in a timely manner. To accomplish this, the Trainer needs a list of the relevant actions taken by the Trainee so it can be compared to the expected results. The NMS V1.12 release adds the following User Log enhancements:

- 1. The Trainer is able to access a User Log for the Trainee's actions. This User Log should contain all switching steps, event actions, and crew actions performed on the Trainee environment.
- 2. The User Log includes a record of any Undo Open and Undo Close actions performed by the Trainee so that the Trainer can tell if the Trainee triggered any accidental operations.
- 3. The User Log also includes a button to open any switching sheets created by the specified Trainee. This displays the Open Switching Sheet dialog, already filtered to the Trainee

#### **Ability to Simulate Device Operations that Impact the Trainee Environment**

Normally when one user in an NMS environment operates a device in the model, it is visible as a confirmed model operation for all other users in that environment. However, it is desirable for a Trainer to simulate operating a device and having a corresponding impact in simulated power flow results, including any resulting warnings and violations due to overloads, for example.

The NMS V1.12 release adds new Control Tool options visible only to the Trainer user type to Simulate Open, Simulate Close, and Clear Simulated Operation. These options result in visual indicators in the Viewer where simulated operations have been done that are only visible in the Viewer of a Trainer user type.

## **Power Flow Enhancements**

#### **Support the Ability to Scale Load at the Feeder Level in Study Mode**

Previously there was no way for the user to enter a value in study mode to scale the load on an individual feeder. The only way load could be scaled was by using a system-wide scaling factor.

The NMS V1.12 release allows a user in study mode to use the Control Tool on the feeder breaker to enter a raw peak value at the feeder head. This serves as a scaling factor for power flow solutions for that feeder.

These values and the power flow solutions are only for study mode and do not impact the realtime network.

#### **Service Alert Enhancements**

Option to Select Multiple Device Types and/or Control Zones for Notification

Previously in Service Alert, when configuring notification parameters that are based on device class and/or control zone, the user could only select one device class and one control zone. If the user wished to configure the same notification for two device classes in two control zones, for example, the user had to go through the process of configuring four notifications.

The NMS V1.12 release mitigates this problem by allowing the user to select multiple control zones and device classes, and create notifications for all of them at one time.

The selection criteria is modified for both device class & control zone such that multiple selection is allowed and selected elements are displayed on the corresponding label as a comma separated list.

#### **Storm Management Enhancements**

#### **Option to Use Latest ERT of All Events of Same Control Zone and Outage Type**

Storm Management, in the process of determining per-event estimated restoration times (ERTs), generates a simulated restoration plan based on the priorities set for outage types and the available crew resources for that control zone. However, that internal restoration plan is not exposed to a user and the actual order of restoration done by the utility will inevitably have some differences in the order of events worked within an event outage type and control zone, especially since Storm Management has no intelligence about crew routing.

The NMS V1.12 release adds the option, for all events of a given outage type and control zone, to set the latest ERT from all events based on Storm Management's internal restoration plan to be the published ERT for all of those events. It is possible to enable and disable this feature through configuration.

## **Volt/VAr Optimization Enhancements**

#### **Support a Conservation Voltage Reduction Objective**

The NMS V1.12 release introduces a Conservation Voltage Reduction function, also known as CVR, which is widely used in electric distribution operation to manage bus voltage in a way so that ultimately energy consumption in the distribution system can be reduced. Voltage optimization using CVR strengthens the current Volt/VAr capabilities within the DMS product suite.

This functionality calculates recommended operational set points for bus voltages through suggested capacitor bank and transformer tap position movement. It runs periodically and monitors system voltage status and responds to any current or impending voltage changes on the system. CVR attempts to maximize value operational value from the installed capacity. It also makes sure while doing so, operational limits are maintained and equipment is not over-stressed. It is able to run in a manual mode, generating suggested switch plans for the user to execute, or run in automatic mode if an appropriate 2-way SCADA interface exists to support closed loop operation.

## **Web Switching Enhancements**

#### **Ability to Uninstruct an Instructed Operation**

The NMS V1.12 release adds an additional button to the Steps toolbar in a switch sheet to change the state of a step to an "Uninstructed" state. This option is only active for steps that are in the "Instructed" state. If the step has a device and an instruct condition on the device, then the condition will be removed prior to the step transitioning to the "Uninstructed" state.

Steps that are in the "Uninstructed" state can be instructed again or aborted, failed or completed.

This action is not available to SCADA instructed actions. Any step in the SCADA Pending state does not have this option available to it.

If multiple steps are selected and some of the steps are not in the "Instructed" state, then the new "Uninstruct" option is disabled.

The Misc Log also has the Uninstruct state transition button. When the option is selected from the Misc Log, the step will be removed.

The Control Tool has an additional button added to uninstruct the instructed action. This new button is added between the Fail and Show Sheet buttons in the Instruct panel.

#### **Unissue a Safety Document and Change the List of Devices**

The NMS V1.12 release provides the facility to allow an operator to alter the device list in a safety document after it has been initially issued and audit those changes in the Audit Log. This can be helpful when a crew in the field needs to change the zone of coverage and does not want to have a new safety document created, which could impact records of associated safety tags.

A new "Unissue" option is now provided to unissue a safety document after it has been issued to a crew. Once the document is unissued, the device list can be changed and the Audit Log at the bottom of the safety document indicates any additions or deletions to the device list.

#### **Create a New Safety Document from the Control Tool**

Previously, a safety document could only be created by New->Safety Document from the Workspace. There was no facility to create a safety document directly from a device.

The NMS V1.12 release provides a new Control Tool option wherein user is able to create a new safety document for the device. A user can select a type of document from a menu under the Safety Document(s)… button, and the corresponding safety document is created, pre-populated with the device from which the Control Tool was opened.

#### **Search for Switch Sheet or Safety Document by ID**

The NMS V1.12 release provides options allowing a user to look up a switch sheet or safety document by sheet / document number. The search uses wildcards so the user can enter just a portion of the switch sheet or safety document number and find all corresponding matches.

This search option can optionally perform an authority check to see whether the user has subscribed to the control zones for the switch sheet or safety document. If the user does not have authority, then regardless of what state the sheet is in, the sheet or document would open in viewonly mode.

#### **Refresh a View-Only Copy of a Switch Sheet**

At any given time, a switch sheet can be opened by multiple users, but only one of them can lock the sheet and edit it. The subsequent users can only open a sheet in "View-Only" mode. Not only does the sheet not dynamically update, but there is no update option to view the latest data in the sheet, for example to monitor as another user is executing steps. The only alternative left is to close and re-open the sheet.

The NMS V1.12 release introduces a new "Refresh" button. Users in view-only mode can use this button to view the latest data in the switch sheet without having to close and re-open the sheet.

#### **Support Multiple Crews in a Safety Document**

Safety Documents previously only supported a single crew assignment. The crew was associated to the document and was used to link safety state transition steps to safety documents and also to make reporting easier. The crew was selected from a list of crews defined in NMS and there was no provision for specifying an "external" crew, such as a contractor or mutual aid crew.

The NMS V1.12 release improves upon the previous behavior by supporting a list of crews for a safety document and the ability to enter a freeform crew ID in addition to selecting from a list of known crews. Note that any crew IDs manually entered in a safety document are not visible within other crew displays within NMS outside of the switching and safety application. Internally, these manually-specified crews are each given a unique crew ID that is only used within NMS switching and safety. The ability to add and remove such crews is only available via the Select Crew dialog in either a switch sheet or a safety document. A new tab is added to that dialog for managing these external crews.

Crews can be removed and added to a safety document while it is in the New, Issued, Unissued and Released states. One restriction is that the user cannot remove every crew when the document is in the Issued state. At least one crew must remain associated with the document while it is in the Issued state.

Every crew addition and removal operation is fully audited. Since the external crews remain in the system, the crews can be used in multiple switching sheets or safety documents. There is no need to keep recreating an external crew each time the crew comes up on a job. A simple search mechanism is available in the Select Crew dialog.

The feature also introduces a change that allows multiple crews to be listed in the switching step Instruct To field for safety state transition steps.

#### **Add an Email List Option to the Impacted Customers Display**

The Impacted Customers tab in the switching sheet previously only had Print… and Print Preview... buttons, which allowed printing of the list of impacted customers in the specified format. However, in order to email the list of impacted customers, you had to go to toolbar for the switch sheet, select Email, bring up the dialog, and unselect everything except for the Impacted Customers option.

The NMS V1.12 release introduces a new Email button which can be used to send the list of impacted customers in an email as an attachment in the selected format. The desired format can be selected using the same type of report format dialog used on the Print… option.

#### **Support Renaming of a Switching Block Header**

In a switching sheet, a user can create steps in "blocks" or sections that make it easier to understand the objective of a set of steps. The user can name each block from an existing list of pre-configured names or the user can create a custom one. Previously, users had no simple option to rename the block header. The user instead had to create a new block header in a specific location and then delete the previous block header, and sometimes needed to copy the steps under the new block.

The NMS V1.12 release introduces a new right click context menu option that is added for block header steps, where the user can directly rename the header to a pre-configured name or create a custom block name.

#### **Allow a Switch Step to be Aborted or Failed in Study Mode**

Previously there was no provision in NMS to abort or fail a switch step when in study mode. The NMS V1.12 release enables the step Abort and Fail options in Study Mode on the Step's toolbar.

If a step is aborted or failed in study mode, it then enables the next step to be performed, similar to how abort and failure of steps work in real-time mode.

## **Web Trouble Enhancements**

#### **Track Damage Assessment Status for an Event**

Many utilities initially assess events and then assign them to the correct type of crew for repair/ restoration, especially during major storm events.

The NMS V1.12 release provides a means for tracking the state of damage assessment for each event. An event at any given time would be in the one of the following four states in relation to damage assessment:

- **None** damage assessment is not needed for the event
- **Needed** damage assessment is required for the event but haven't been started
- **Started** damage assessment has been started but not completed for the event
- **Assessed** damage assessment is completed for the event

A configurable state transition scheme (similar to the transitions of events or switch sheets) is available in the NMS Damage Assessment application.

#### **Support Cascading Dropdown Menus**

A given dropdown for Event Details completion details may contain dozens of options, such as dropdowns to indicate the Failure device, or the Action Taken, etc.

The NMS V1.12 release provides the ability to have a type of cascading dropdown with submenus that would enable the many options to be grouped into logical categories for easier navigation by a user. This is supported for any dropdown menu.

#### **Add Outage and Damage Assessment Summary**

The NMS V1.12 release adds a new summary, by control zone, of all outage information in NMS. In addition, a summary of damage assessment information is provided for the selected control zone. This is similar to the "Trouble Summaries" option that existed in some older releases of NMS with the Motif-based application, but with the addition of summarizing the damage assessment information as well as the outage information.

The Damage Assessment information includes a summary of number of needed crews identified by type, number of damage occurrences by type, required material by type, comments, and other information.

#### **Support Damage Assessment from a Smart Device**

The NMS V1.12 release supports the ability to receive a fuzzy damage assessment with GPS coordinates, and convert coordinates as needed to display the damage assessment (DA) symbol at that location in the Viewer. This provides some of the framework to help support damage assessment mobile applications, such as sending in a damage assessment report from a tablet or smartphone.

As part of this, the Crew field on the damage assessment form supports freeform text entry and does not require selection of a defined crew in the system.

#### **Add a Reading Pane Option to Work Agenda**

The NMS V1.12 release provides a "Reading Pane" option from Work Agenda that displays data from other tools like Event Details, Event Log, and Trouble Info, without having to explicitly open and close those windows. It functions similarly to the reading pane option found in many email programs, where as you select a row in the Work Agenda it populates the reading pane to the side with details about that event. This pane can be toggled on and off by users, and supports printing.

#### **Support Attachments and Links for Damage Assessment**

The NMS V1.12 release provides the ability to associate attachments such as a photo or other external document to a damage assessment. Images can be very helpful in conveying the damage and what resources (parts, equipment, and crews) will be needed for restoration and repair. A user browses to the location of the desired attachment and adds it to the damage assessment form. Alternatively, if the attachment is hosted elsewhere, the user can associate a URL to the damage assessment (e.g., to something posted to Flickr or YouTube). An "attachments" table is added to the bottom of the damage assessment form to show any attached documents or links.

#### **Support "Fuzzy" Damage Assessment (Not to a Known Device)**

The NMS V1.12 release provides the ability to enter a "fuzzy" damage assessment that is not associated to a specific device. It supports the ability to submit a damage assessment with a freeform location description, similar to submitting a fuzzy call. A user can then later associate the damage assessment to a known device if desired, similar to how a fuzzy call can later be associated. This functionality can be useful for damage assessment submitted by an external crew or government official who may not be able to identify the specific device alias for the damage.

## **Web Workspace Enhancements**

#### **Enhance Viewer Spatial Landbase to Support More Options**

The ability to see spatial landbase in the NMS Viewer can be very helpful to control room operators and dispatchers. The NMS V1.12 release provides support for inclusion of additional spatial options. From the Hide/Display dialog, depending on what the utility has set up on spatial servers, the user could select road or satellite spatial landbase backgrounds, as well as seeing a regional outages summary if the user zooms out to view a large region.

In addition, a keyboard accelerator/hotkey has been added to toggle on/off landbase display.

Also, support has been added via a keyboard accelerator/hotkey to display the coordinates of the cursor in the Viewer, and to display the distance from the previous coordinates when the key is subsequently selected. This can be helpful in estimating distances and locations when viewing landbase, and has more general applicability as well during model validation.

#### **Display Predicted De-Energized Lines in the Viewer**

Previously when an outage was predicted to a device, there was a predicted outage symbol displayed but no indication in the rest of the affected network that it was predicted to be deenergized. Only after the device was operated to confirm the outage was de-energization displayed.

The NMS V1.12 release provides support for indication of predicted de-energized areas, using notation that is separate from the "confirmed" de-energization, in order to provide users a better operational awareness of likely impacted areas. Predicted de-energized lines use a configurable notation that includes the current color-coding of the conductors/cables, which can be helpful since the de-energization is not confirmed.

#### **Improve Schematics Functionality Including Ability to Generate "On-the-fly"**

NMS supports schematic views of the network in addition to geographic and internal world views such as substations. However, these schematics must be generated ahead of time. The NMS V1.12 release has added an option to create a feeder one-line schematic "on-the-fly" for the selected backbone device or conductor. The user can switch into the single feeder schematic view from any view in the model (e.g., existing schematic, geographic, etc.)

If the user would like to see addition adjacent feeders in the viewer, the user selects a tie device and re-initiates a "schematic view" and the one line is re-generated this time with the original feeder and the addition feeder oriented close by, with feeder interconnections shown.

#### **Improve Viewer "Balloon" Functionality - Movable, Resizable, Multiple.**

NMS previously had limited functionality in the Viewer regarding device "balloons." A balloon can appear in the Viewer when a device is selected and can convey information to the user (Device Info, SCADA, Power Flow results, and Fault Details). However, the Viewer was limited to showing only one balloon at a time, the balloon could not be moved around or resized, and the data within the balloon could become stale.

The NMS V1.12 release enhances the functionality of the balloons in the following ways:

- Allows multiple balloons to be viewable by the user so they can "compare" device data
- Allows balloons to be moved around in the Viewer (so the user can "reveal" portions of the map that may be hidden by the balloon)
- Allows the balloons to be resizable so that additional data can be seen in the balloon or in the Viewer
- Provides a refresh button to update the data in the balloon

#### **Ability to Selectively Add Feeders to "Feeder Focus" View**

The NMS V1.12 release has enhanced the Feeder Focus functionality to allow additional feeders to be displayed. It has a new "Change Focus Feeders…" option added that lists the adjacent feeders and allows the user to add or remove feeders displayed in Feeder Focus view.

#### **Option to Inhibit a SCADA Device from Manual Entry Dialog**

Previously if you attempted to operate a SCADA telemetry-only device in the NMS model, it displayed a dialog informing you that it is a telemetry-only device and asked if you wish to enter a manual entry.

The NMS V1.12 release provides the option to Inhibit the SCADA point from this dialog as well, so that the user doesn't need to go to the SCADA Summary, find the same device in that summary, and then perform the Inhibit action there.

#### **Highlight Overloaded Conductors and Devices in Viewer**

The NMS V1.12 release provides a way, through coloring, to make the user aware of warnings and violations in the system, and easily see them in the Viewer. This functionality, which leverages power flow and Feeder Load Management, draws a colored "glow" around overloaded conductors or devices that is one color for warning levels and another color for violation levels.

In addition, a new annunciator indicates if violations or warnings exist, and provides quick access to the associated page in Feeder Load Management to see details.

#### **Provide More Right-Click Options for Event Symbols in Viewer**

The NMS V1.12 release expands the right click options for an outage/event symbol in the Viewer such as a PDO, RDO, NON, etc. symbol. The options include the ability to bring up Event Details, Trouble Info (including calls and event information, as opposed to the Customer List option for a device that only shows downstream customers), Event Log, and Damage Assessment. Also, depending on whether there are crews associated with that event and their status, options are provided for Crew Info, Active Job Info, Show En Route Location (assuming AVL integration), and Release Crews.

#### **Support an Export Table Option for Any Tabular List (e.g., Work Agenda)**

The NMS V1.12 release provides a new feature that gives the user more flexibility in copying tabular data from NMS to spreadsheets and other applications. There are two approaches that are implemented: saving as CSV files (which can be imported into most spreadsheet applications such as Microsoft Excel), and copying tables to the system clipboard.

#### **Provide More Right-Click Options for Device Symbols in Viewer**

The NMS V1.12 release provides additional options in the "right-click" (context menu) when done on a device symbol on the Viewer. Previously, the system had limited options ("Control Tool", "Device Details" and "Trace") and therefore supporting these additional options improves user efficiency.

The following options are made available (if allowed) on the device:

Default configuration

- "Control Tool"
- "Device Details"
- "Open" (does all supported phases and uses current time)
- "Close" (does all supported phases and uses current time)
- "Customer List"
- "Damage Assessment"
- "Toggle Call Display"
- "Trace"

Supported via project configuration

- "Disable ATO"
- "Enable ATO"
- "Highlight Event"
- "Repredict Upstream"
- "Repredict Downstream"
- "Repredict to Here"
- "Repredict PMO to Here"
- "Confirm Outages…"
- "View Documents…"
- "Note…"
- "Instruct Note…"
- "Attributes…"
- "AMI Customer List..."
- "Switching Plan(s)…"
- "Create Momentary…"
- "Generate Isolate Steps"
- "Safety Document(s)…"
- "SCADA Summary…"

#### **Automatically Select Work Agenda Row when Selecting Viewer Event Symbol**

Previously when an event symbol was selected In Viewer, it did not support highlighting the corresponding event in Work Agenda.

The NMS V1.12 release provides an option such that when an event symbol is selected in the Viewer, it can automatically select the event in the Work Agenda, highlight it and scrolls to it if it is not currently visible. If the selected Viewer event is not present in the Work Agenda or is in a different filter, then it clears the current Work Agenda selection.

This option is configurable at the site level, not by individual user.

#### **Simplify Configuration of Search Options in Viewer**

Previously it was rather complicated to configure new searches in the Viewer. The NMS V1.12 release simplifies this by removing duplicated configuration requirements, and centralizing configuration wherever possible.

#### **Create Damage Assessment in Viewer at Selected Location**

Previously, a damage assessment could not be created in the Viewer at an arbitrary location. It could only be created for an event or specific device. The NMS V1.12 release now provides the ability to create damage assessment directly in the Viewer by clicking at the relevant location (e.g., an intersection, specific place along a conductor/cable, to the side of a device, etc).

## **Populate SCADA Summary for Device, Feeder, or Substation**

Previously when the SCADA Summary was displayed, it displayed for all SCADA values in the system. The NMS V1.12 release adds the ability for a user to choose from the Control Tool to bring up the SCADA Summary populated with just the values for the selected device, or that device's feeder, or that device's substation. From within the SCADA Summary, the user can then change the display similarly, or from the substation selection load in SCADA from the adjacent substations. This can increase user efficiency as they do not need to manually filter the SCADA Summary after it is opened, and also helps with system performance since the SCADA Summary is not populated with more data than is needed.

## <span id="page-17-0"></span>**Supported Integrations in Version 1.12.0**

The following integrations are supported in this version of Oracle Utilities Network Management System:

#### **Oracle Utilities Product Integrations**

- Oracle Business Intelligence for Utilities (OBIU) 2.4.x, 2.5.x
- Oracle Utilities Customer Care and Billing (CC&B) 2.3.x, 2.4.x
- Oracle Utilities Customer Self Service (CSS) 2.1.x
- Oracle Utilities Smart Grid Gateway (SGG) 2.1.x

## <span id="page-17-1"></span>**De-Supported Platforms in Version 1.12.0**

For server components, the following platforms are deprecated that were supported in the previous NMS release:

- Solaris 10
- AIX 6.1
- Oracle Linux 6.3 and earlier
- RedHat Enterprise Linux 6.3 and earlier

For the client side, the following platforms are deprecated that were supported in the previous NMS release:

- Microsoft Windows XP
- Oracle Linux 6.3